# **10 Minutos de Código <sup>U</sup>NIDADE 3: <sup>L</sup>IÇÃO <sup>1</sup> TI - NSPIRE™ CX II & TI - PYTHON NOTAS PARA O PROFESSOR**

## **Unidade 3: Iniciação à programação em Python Lição 1: Funções e Ciclos**

Nesta primeira lição da Unidade 3, aplicará o

conhecimento de algoritmos e da linguagem Python para:

- Procurar soluções de uma equação  $f(x) = 0$ .
- Resolver um problema de otimização.

## **Método da Bisseção**

Considere a função *f* definida em  $[-2, 3]$  por  $f(x) = x^2 - 7x + 5$ .

Utilize a calculadora para traçar uma curva  $C_f$  representação gráfica da função  $f$ .

Iremos resolver a equação  $f(x) = 0$  com um programa em Python, que vai escrever, correspondente a um algoritmo conhecido por "método da bisseção".

## **A bissecção?!**

Para se compreender melhor o que é a bisseção, considere-se uma pequena tarefa:

### **"***procurar uma palavra num volumoso dicionário com 1024 páginas***"**.

**Objetivos:**

Uma estratégia possível, e com base no método da bissecção, é:

- Abrir o dicionário ao meio e a palavra não está lá, mas está antes, ou seja, está nas primeiras 512 páginas.
- Abrir, agora, a meio da 1ª metade e a palavra não está lá, mas está depois, ou seja está entre as páginas 257 e 512.
- Abrir, mais uma vez a meio, mas depois das páginas onde a palavra se encontra, e assim sucessivamente.

De cada vez que abrir o dicionário, o número de páginas que falta examinar é dividido por 2.

Assim, neste dicionário com 1024 páginas, encontrará a palavra no máximo após 10 vezes que efetuar a abertura do dicionário, pois  $1024/(2^{10}) = 1$ .

# **ALGORÍTMO**:

Enquanto  $b - a >$  erro faz:

```
\parallel m \leftarrow \frac{a+b}{a}2
Se f(m) e f(a) têm sinais contrários
    então
```
 $b \leftarrow m$ 

senão

 $a \leftarrow m$ 

# Fim Enquanto

# **OBSERVAÇÕES**:

*[a, b]* - extremos do intervalo inicial;

*f* - função a estudar, contínua em [a, b];

*m* - considera-se o valor central do intervalo [a, b];

Se f(m) e f(a) têm sinais contrários, então procura-se a

solução de  $f(x) = 0$  no intervalo [a, m]

senão no intervalo [m, b] ;

Volta a calcular-se o valor central do novo intervalo até que os extremos distem menos que o erro indicado à partida.

Disponibilizado sob a Licença Pública Creative Commons: Atribuição – Não Comercial – Compartilha Igual 3.0 Portugal. <https://creativecommons.org/licenses/by-nc-sa/3.0/pt/>

# $\sqrt{11}$ \*Doc  $21.1$  $f1(x)=x^2-7x+5$  $\frac{1}{1.05}$  $6.0$

• Utilizar uma função em linguagem Python.

• Implementar o ciclo **While**.

 $-10.4$ 

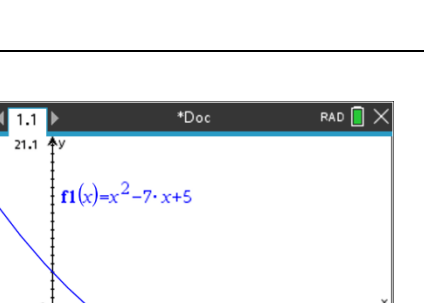

## **IMPLEMENTAÇÃO DO ALGORITMO**:

- Enquadrar entre dois números inteiros, a e b, a solução  $x_0$  da equação  $f(x) = 0$  com uma precisão definida (erro máximo), que designaremos de "erro".
- Verificar que  $f(a) \times f(b) < 0$ .
- Calcular  $f(a) \times f\left(\frac{a+b}{2}\right)$  $\left(\frac{a+b}{2}\right)$  e  $f\left(\frac{a+b}{2}\right)$  $\frac{f(b)}{2}$   $\times$   $f(b)$ .
- Concluir se  $x_0$  pertence ao intervalo  $\left[a, \frac{a+b}{2}\right]$  $\left[\frac{1+b}{2}\right]$  ou ao intervalo  $\left[\frac{a+b}{2}\right]$  $\frac{+b}{2}$ ,  $b$ .

Abra uma nova página da aplicação TI-Python com o editor de programas, designe-o por BISS.

- Introduza as diferentes instruções de código no programa, pode encontrá-las no módulo **Planos integrados** (clicar na tecla b depois **4: Planos integrados**).
- Os operadores relacionais e lógicos podem obter-se diretamente pressionando  $\overline{m_{\text{enul}}}$  depois 4: **Planos integrados** e por fim 3: Ops.
- $[a, b]$  representa o intervalo de estudo, "erro" o erro máximo admissível.

Execute o programa, clicando simultaneamente nas teclas  $\boxed{\text{cm}}$  e R, e no interpretador (Shell Python) aplique a função BISS() ao intervalo [0, 1] e com erro máximo de 0.01.

Observe o resultado obtido. Teste os resultados apresentados pelo seu programa recorrendo à resolução gráfica da equação na aplicação Gráficos da TI-Nspire CX II.

Vá refinando a procura para encontrar uma solução tão próxima quanto a obtida pela resolução gráfica.

O valor exato da solução  $x_0$  no intervalo [0, 1] é dado por:  $x_0 = \frac{7-\sqrt{29}}{2}$  $\frac{1}{2}$ .

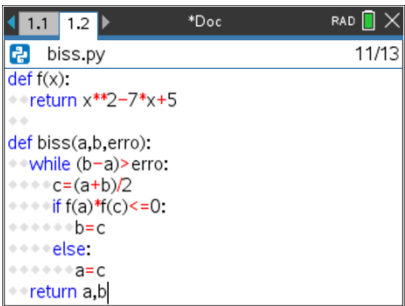

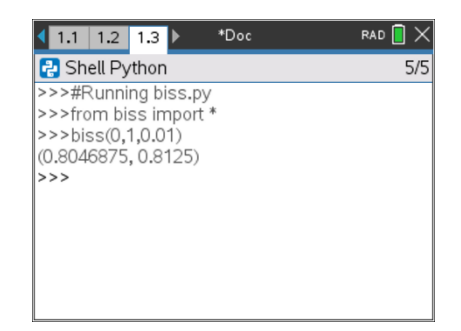

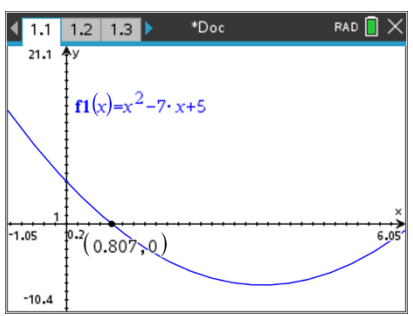

Disponibilizado sob a Licença Pública Creative Commons: Atribuição – Não Comercial – Compartilha Igual 3.0 Portugal. <https://creativecommons.org/licenses/by-nc-sa/3.0/pt/>

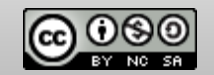

## **POSSÍVEIS EXTENSÕES:**

#### **a) Processo Iterativo**

Em alternativa a procurar a solução em função de um erro dado, fazê-lo a partir de um número n de iterações.

- Comece por fazer uma cópia do programa BISS() e designe-o por BISS1, aliás nome sugerido por defeito. Para duplicar um programa, pressione a tecla menu, em seguida na opção 1: Ações e por fim seleciona a opção **3: Criar cópia …** . Surgirá uma janela para inserir o nome.
- Altere no código do programa o ciclo WHILE pelo ciclo FOR adequado, conforme se pode observar no ecrã ao lado.
- O restante código do programa mantem-se igual. Execute o programa e função, compare o resultado obtido com o anterior.

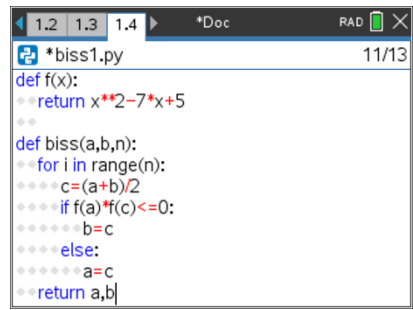

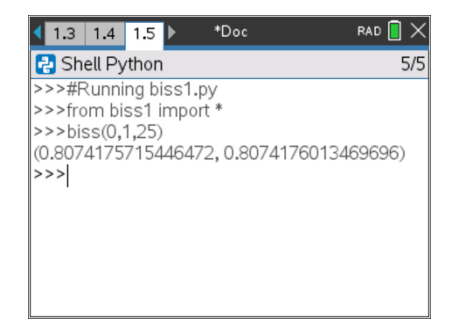

#### **b) Processo Recursivo**

Construa um programa em que o processo de procura do intervalo onde se encontra a solução recorra recursivamente a uma mesma função.

Observe a proposta de programa ao lado e construa o programa em TI-Python, experimente-o.

### **PROGRAMA**

**def** biss(a,b,erro) :  $if (b-a) \leq = \text{erro}$ : **return** a,b **else** :  $c=(a+b)/2$ **if**  $f(a)*f(b) < = 0$  : **return** biss(a,c,erro) **else** : **return** biss(c,b,erro)

### **NOTA**:

Para mais informações sobre recursividade deve consultar a Lição 3 desta Unidade 3 do projeto "10 Minutos de Código".

Disponibilizado sob a Licença Pública Creative Commons: Atribuição – Não Comercial – Compartilha Igual 3.0 Portugal. <https://creativecommons.org/licenses/by-nc-sa/3.0/pt/>